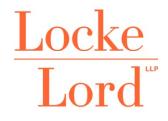

## Microsoft Home Use Program Purchasing

Attorneys & Counselors

## **Microsoft Home Use Program**

The Microsoft Home Use Program enables Firm employees to get a licensed copy of most Microsoft Office applications to install and use on a home computer.

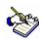

This is for home use only. Please do not install on Firm computers.

## Accessing the Microsoft Home Use Program Website

- Go to www.microsofthup.com.
- Enter your work email address. Click the **Get started** button. An email verification will be sent to your work email account.
- Click the Login with Personal Account button from a personal computer/mobile device.
- At the Microsoft Sign in dialog box, enter your existing <u>personal</u> Microsoft account or click the **Create one! link**:

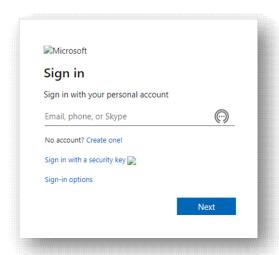

- 5. Choose a subscription plan.
- 6. Enter a payment method.

## Installing on Personal Device(s)

- Go to www.microsoft.com.
- Login to your <u>personal</u> Microsoft account.
- 3. Click the icon in the upper right corner.
- 4. Click My account.
- Click Install under Subscriptions and whichever Office product was purchased.